Ahnenforschung\_Tschechien\_20231026

## **Grundsätzliche Tipps**

<https://www.dresdner-verein-fuer-genealogie.de/dvg-tipps/> <https://sudetendeutsche-familienforscher.de/SUD/sudet.html>

### **Alte Karten**

<https://de.mapy.cz/19stoleti?x=13.7760897&y=49.0766568&z=12> <https://kartenforum.slub-dresden.de/>

#### **Liste deutscher Bezeichnungen tschechischer Orte u.a.**

[https://de.wikipedia.org/wiki/Liste\\_deutscher\\_Bezeichnungen\\_tschechischer\\_Orte](https://de.wikipedia.org/wiki/Liste_deutscher_Bezeichnungen_tschechischer_Orte) <https://sudetendeutsche-familienforscher.de/SUD/orte/ort-index.html>

Ortssuche über:

<https://wiki.genealogy.net/Hauptseite>

#### **Kirchenbücher in Tschechien**

<https://digi.ceskearchivy.cz/>

<https://digi.ceskearchivy.cz/einleitung>

Empfehlung: Account erstellen (=kostenlos).

<https://digi.ceskearchivy.cz/help/1>

#### 4. Benutzerregistrierung

Registrierte Benutzer haben wesentliche Vorteile: sie können sich Neuheitsblätter per E-mail schicken lassen, haben beim Suchen Lesezeichen (Bookmarks) und Notizblock zur Verfügung, usw. Die Registrierung ist freiwillig und kostenlos (siehe Panel BENUTZER).

Ihre Personaldaten werden nur im Digitalarchiv benutzt und nicht weiter gegeben.

Ahnenforschung\_Tschechien\_20231026

### **Beispiel einer Suche:**

### **Kirchenbücher in Tschechien**

#### <https://digi.ceskearchivy.cz/einleitung>

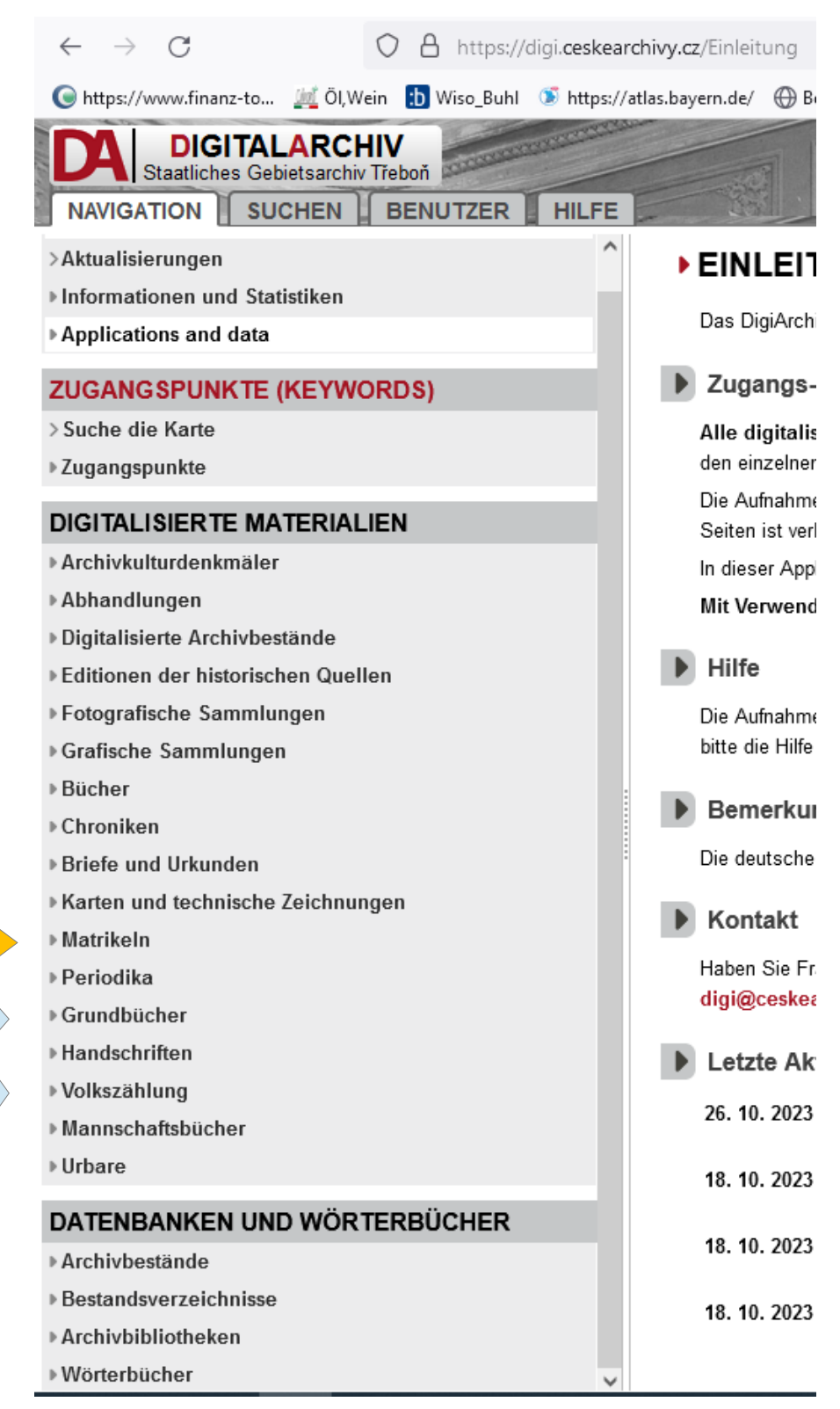

#### **Beispiel: Matrikeln anklicken**

#### ▲ Matrikeln

- >Matrikelwegweiser für die Tschec. Republik
- >Virtual Besuch
- **▶ Zivilmatrikeln**
- ▶ Evangelische Kirche der Böhmischen Brüder
- ▶ Tschechoslowakische Hussitische Kirche
- ▶ Evangelische Kirche
- ▶ Deutsche Evangelische Kirche
- ▶ Deutsche Zivilmatrikeln
- ▶ Deutsche Militärmatrikeln
- ▶ Orthodoxe Kirche
- ▶ Römisch-katholische Kirche
- ▶ Standesmatrikeln

# **Beispiel: Römisch-katholische Kirche anklicken**

### 4 Römisch-katholische Kirche > Kurz zur Geschichte der r-k Matrikeln > Karte der r-k Pfarrämter (1948)  $\triangleright$  A  $\triangleright$  B ▶ C/Č  $\triangleright$  D » F  $\triangleright$  H  $\triangleright$  CH » J  $\triangleright$  K KL.  $\triangleright M$  $\triangleright$  N  $\triangleright$  O  $\triangleright$  P ▶ R/Ř  $\triangleright$  S/Š  $\triangleright$  T  $\overline{V}$

#### **dann den entsprechenden Anfangsbuchstaben anklicken - hier als Beispiel V für Vimperk = Winterberg**

# **Vimperk anklicken**

Anfangsbuchstabe des Pfarramtes

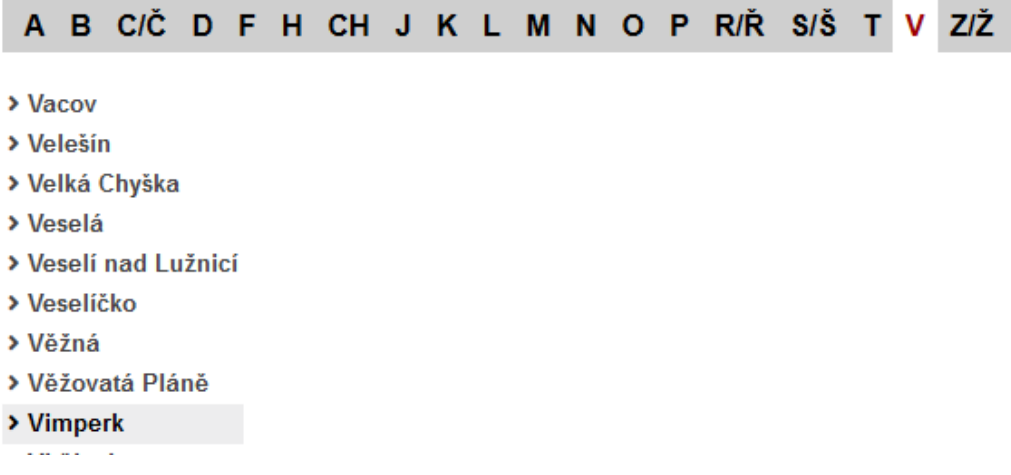

# **das entsprechende Buch anklicken und suchen, suchen, suchen,**

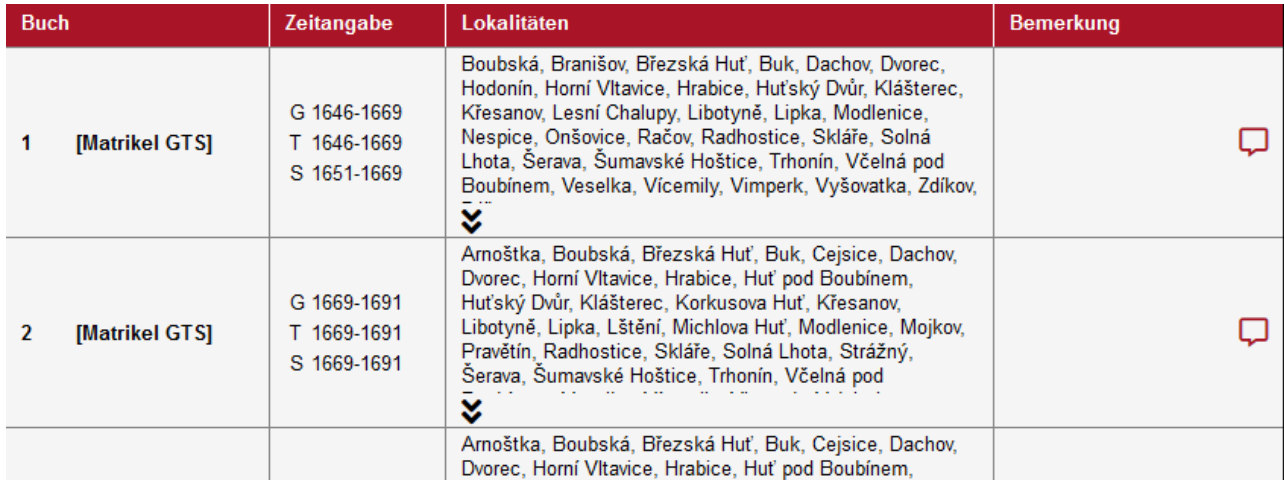

### **gut ist es, wenn es einen Index gibt; dann kann man nach den Namen suchen (ist leider nicht immer der Fall)**

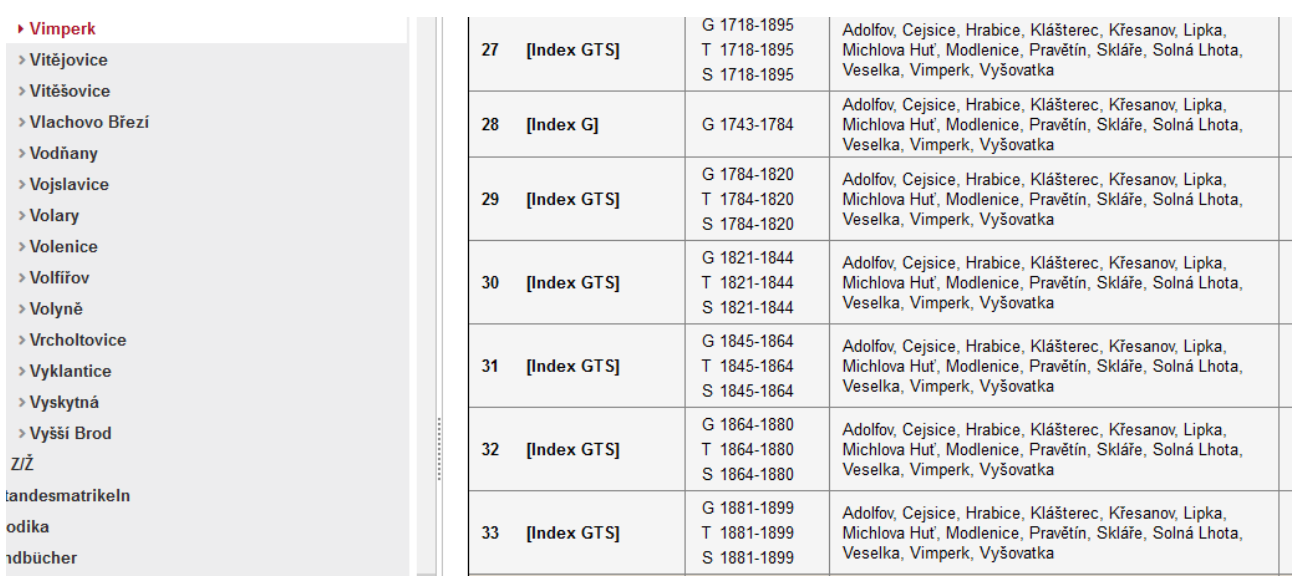